## Collaborative Institutional Training Initiative (CITI) Instructions Research Administrators

To enroll in and access the appropriate training modules, proceed with the following steps:

1. Go to the Collaborative Institutional Training Initiative website (<u>www.citiprogram.org</u>).

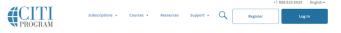

Research Ethics and Compliance Training

- a. For **new** users, click on **"Register,"** Continue to Step 2 (below).
- b. For existing users:
  - i. Log in with your user name and password
  - ii. Choose University of Mississippi Oxford Courses
- iii. Choose "Add a Course "
- 2. Select your Organizational Affiliation (University of Mississippi Oxford), agree to Terms of Service, affirm your affiliation with UM, and click "Continue to Create Your CITI Program Username/Password."

|                                                 |                                                                                                    |                                          |                                      |                                                                | Englisi |  |
|-------------------------------------------------|----------------------------------------------------------------------------------------------------|------------------------------------------|--------------------------------------|----------------------------------------------------------------|---------|--|
|                                                 | LOG IN                                                                                                    | LOG IN THROUGH MY INST                   | TUTION                               | REGISTER                                                       |         |  |
| CITI - Learne                                   | er Registration                                                                                                    |                                          |                                      |                                                                |         |  |
| Steps: 1 2                                      | 2 3 4 5 6 7                                                                                                    |                                          |                                      |                                                                |         |  |
| Select Your                                     | Organization Affilia                                                                                                    | tion                                     |                                      |                                                                |         |  |
| To find your o<br>University of<br>this usernam | organization, enter its<br>of Mississippi - Oxford<br>Mississippi - Oxford o<br>ne and password in ste<br>o the <u>Terms of Servici</u><br>nat I am an affiliate of | nly allows the use of a CITI Program (   | m the list of choi<br>isername/passw | ord for access. You will create                                |         |  |
| Independen                                      | it Learner Registrat                                                                                                    | ion                                      |                                      |                                                                |         |  |
| organization.<br>American Exp                   | on if you are paying fo<br>, or who require conte<br>press, Discover, Maste                                                                                         | nt that their organi<br>rCard or Visa is | de. Fees appl<br>repted.             | d with a CITI Program subscribe<br>y. Credit card payment with | r       |  |
| - I AGREE to                                    | o the <u>Terms of Servic</u>                                                                                                    | and <u>mina</u> 25.                      | hater                                | leli».                                                         |         |  |

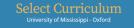

- 3. Enter your personal member information in Steps 2-4 and click Complete Registration
- 4. Answer the CE question and click "Submit."
- 5. Enter required information to affiliate with University of Mississippi Oxford
- 6. Select courses to take
- 7. Click on "Complete Registration" or "Next" to begin your training modules.

| IIS | question is required. Choose all that apply.                                                                                                    |
|-----|----------------------------------------------------------------------------------------------------|
|     | BASIC Human Research Course                                                                                                    |
|     | REFRESHER Human Research Course<br>In order to receive credit for completing a refresher course you must have<br>already completed an approved CITI basic course or have been directed to<br>take the refresher course.<br>If you are not approved to take the refresher course you will have to |
|     | complete the basic course.                                                                                                    |
|     | Public Health Research                                                                                                    |
|     | Responsible Conduct of Research courses only.                                                                                                    |
|     | Conflict of Interest (COI)                                                                                                    |
|     | Good Clinical Practice (GCP)                                                                                                    |
|     | Information Privacy and Security (IPS)                                                                                                    |
|     | Animal Care and Use                                                                                                    |
|     | Export Compliance                                                                                                    |
|     | Laboratory Chemical Safety                                                                                                    |
|     | Biosafety and Biosecurity (BSS)                                                                                                    |
|     |                                                                                                    |